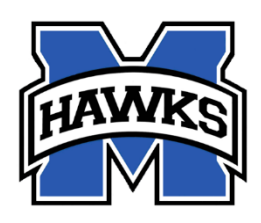

## **MANDARIN MIDDLE SCHOOL**

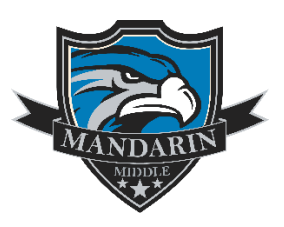

## **SEVENTH GRADE ELECTIVES REQUESTS 2021/2022**

Next year, you may have up to 2 electives. Please select up to FOUR choices for electives, in order of preference (with 1 being your first choice and 4 being your last choice.) **Not all choices listed may be offered**. Students will make elective requests online through their student Focus account between **May 3rd and May 21st, 2021**. Please do not call the school to make elective requests, requests can **only** be made through the student's Focus account. Making an elective request does not guarantee you will be scheduled into the elective. Directions to make elective requests can be found on the next page.

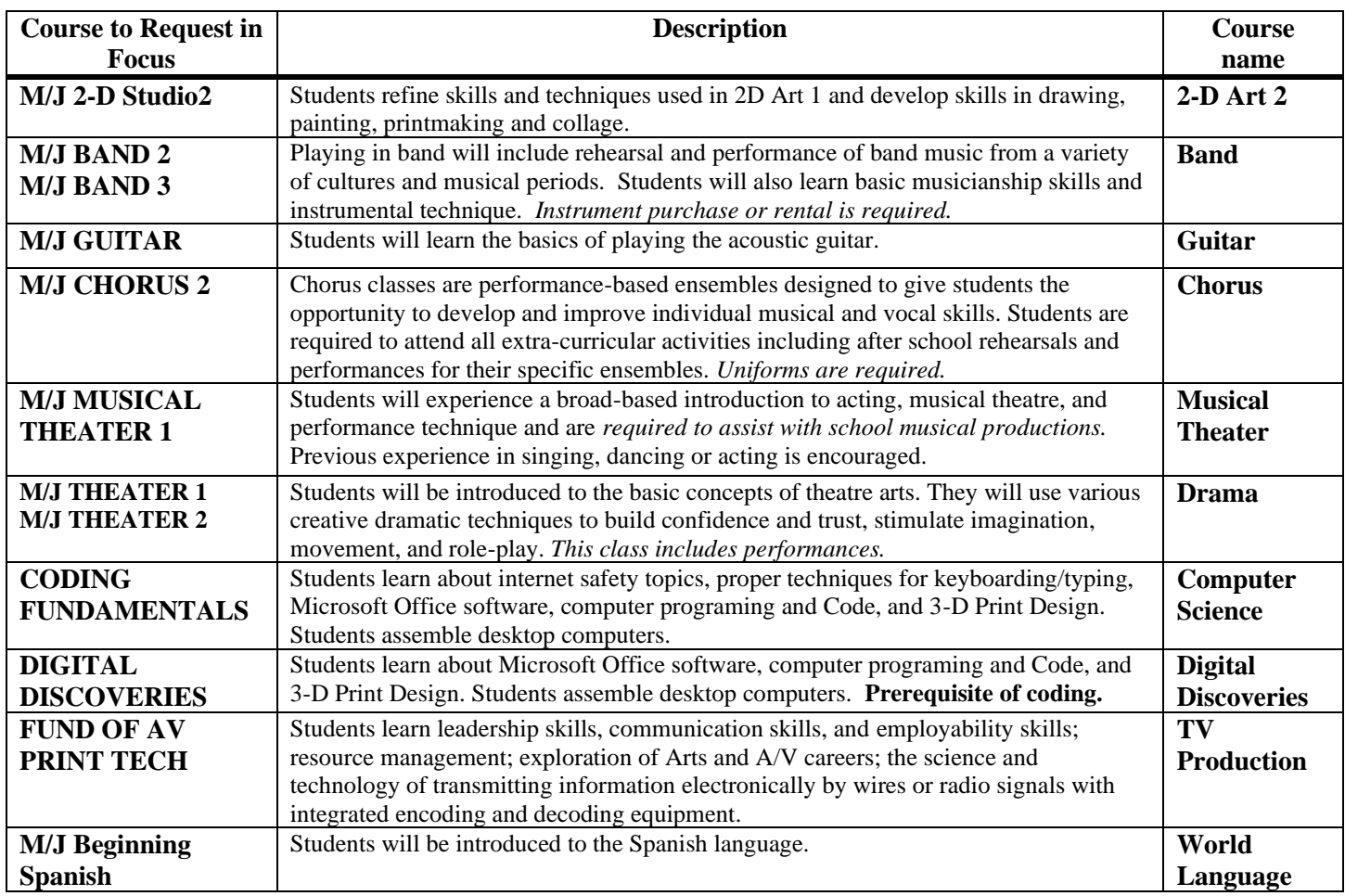

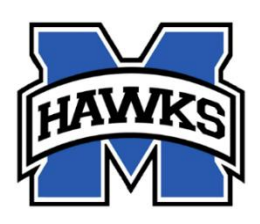

## **MANDARIN MIDDLE SCHOOL**

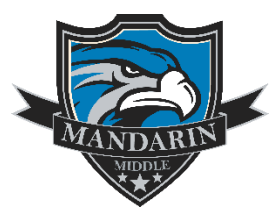

## **Directions for Making 2021-2022 Elective Requests in Focus**

To request electronically, you must be enrolled at Mandarin Middle School for the fall. If not, you will not be able to request electives until you are enrolled. Only enrolled students or students projected to Mandarin Middle School can make elective requests through FOCUS.

- 1. Log into Focus
- 2. Change the school year in the upper right corner to "2021-2022".
- 3. Choose the "My Information" tab
- 4. Choose "Class Requests"
- 5. In the middle of the page under the "Add a request" bar, choose electives from the drop-down menus and rate each elective 1 to 4 by priority. Save choices using the "Save" button on the right side. World Languages may also be requested under the "World Language" drop down menu.
- 6. Many electives do not have descriptive names, please refer to the list of course request names on the left side of the chart on the back of this paper to be sure you understand what you have chosen.
- 7. Do not request more than **4** electives. Do not choose electives you would not wish to have.
- 8. Make changes to selections by clicking the red minus sign on the left of each saved request or put a check in the empty box next to the selections you wish to delete and choose the delete button in the upper right corner when it appears.
- 9. You may change choices as often as you wish through **May 21st, 2021**. Then requests will be locked and cannot be changed.

**\*\*Please note**: Chosen electives are not guaranteed. Electives are scheduled based on availability, scheduling guidelines, and grade level.